## iPhone (iOS 17.2.1)

「設定情報通知書」をお手元にご準備の上設定を行ってください。

「設定情報通知書」がない場合は、弊社までお問い合わせください。

再発行し、ご郵送させていただきます。

お急ぎの場合は、ご契約名義人様の身分証明書(運転免許証等)をご持参の上弊社までご来社願います。

**ホームページ:<https://www.tees.jp/> フリーコール:0120-816-142**

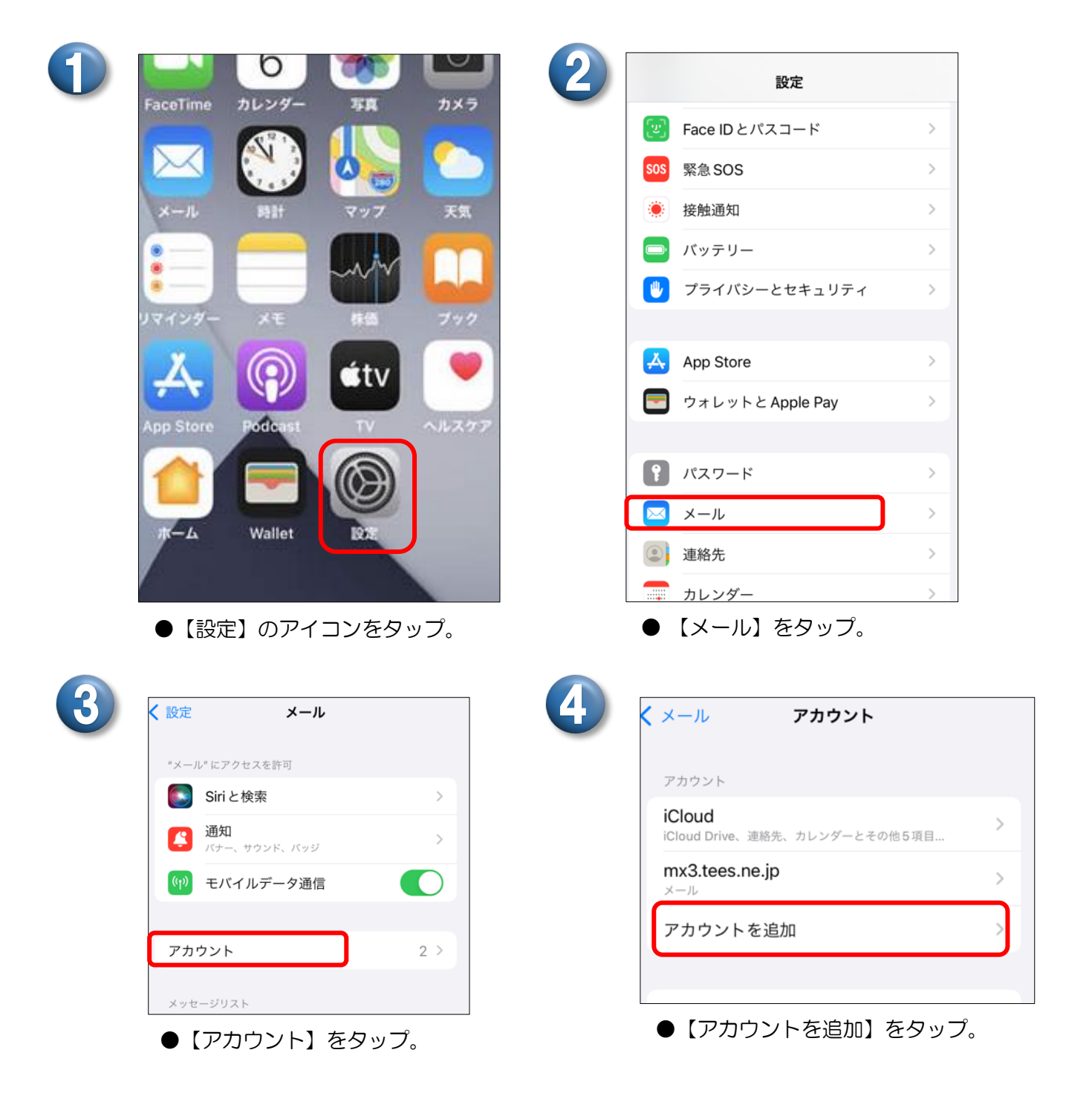

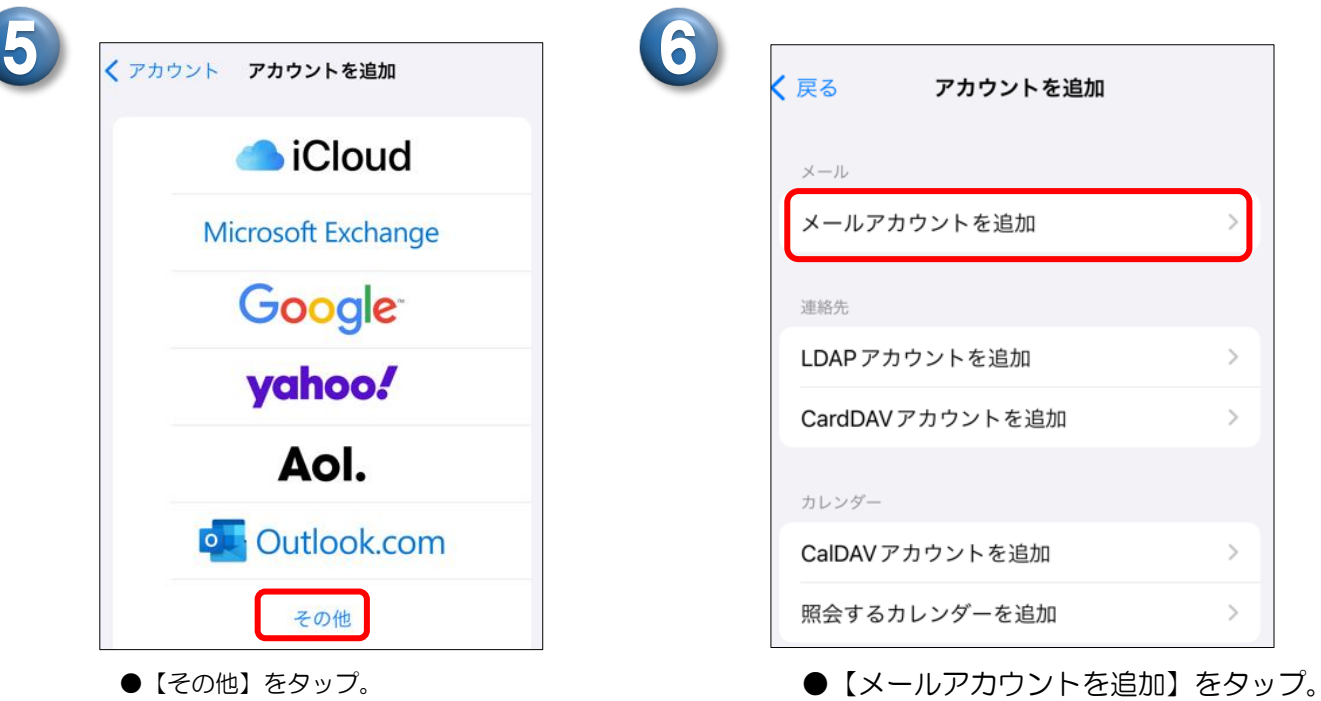

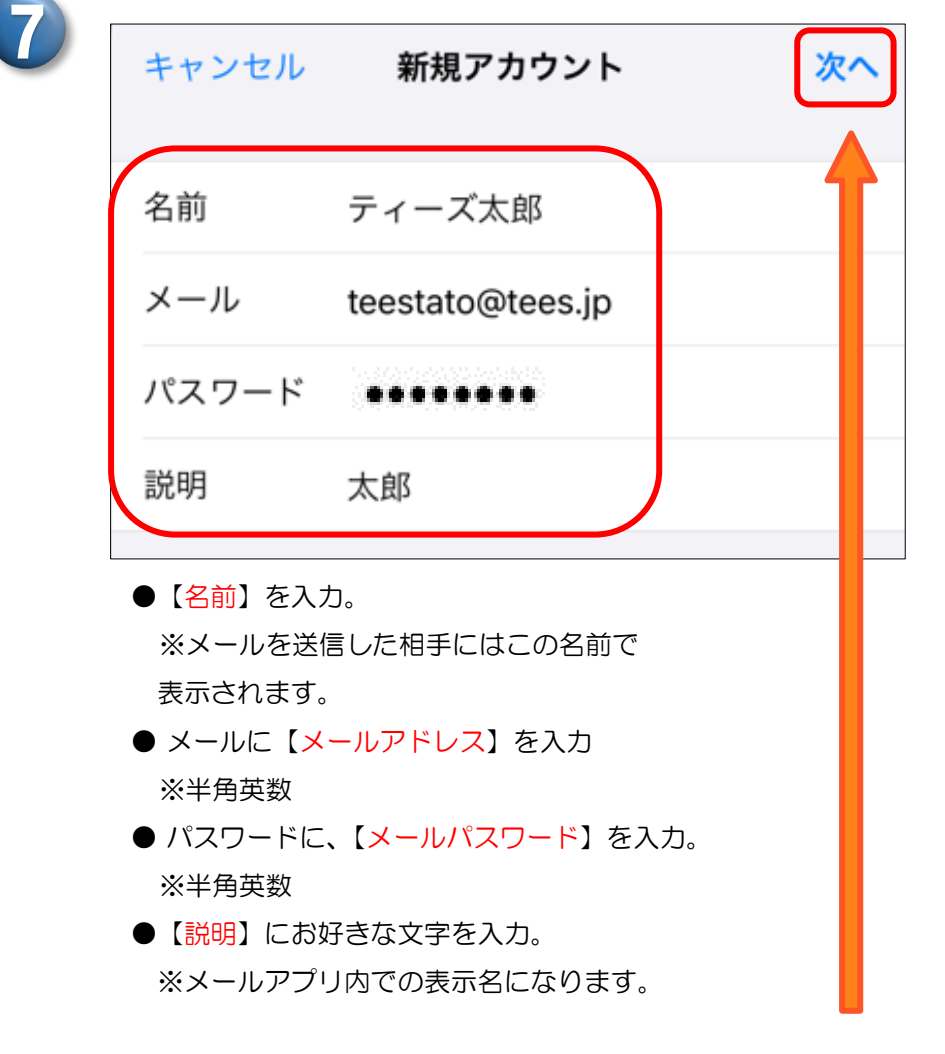

●入力後、【次へ】をタップ。

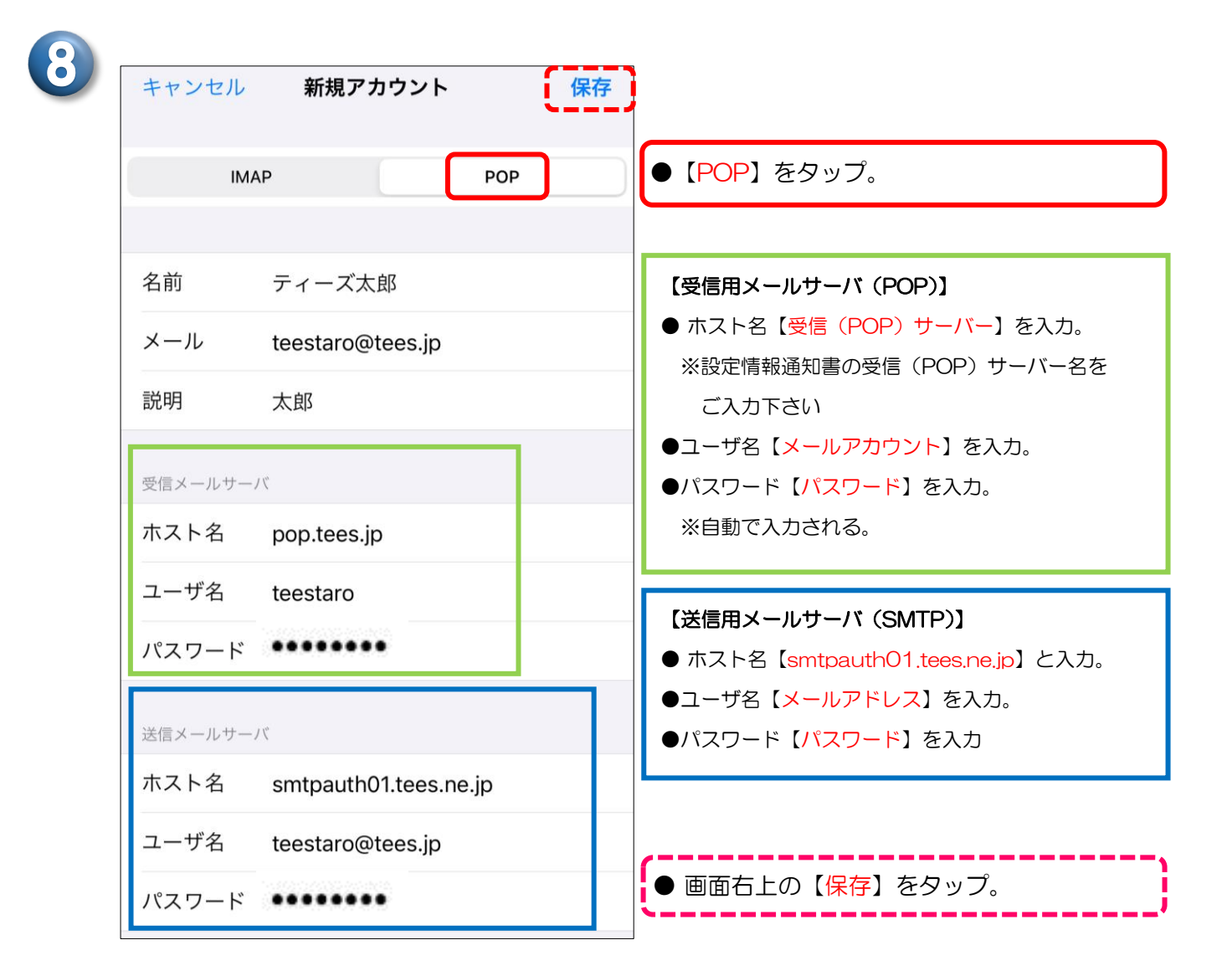

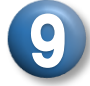

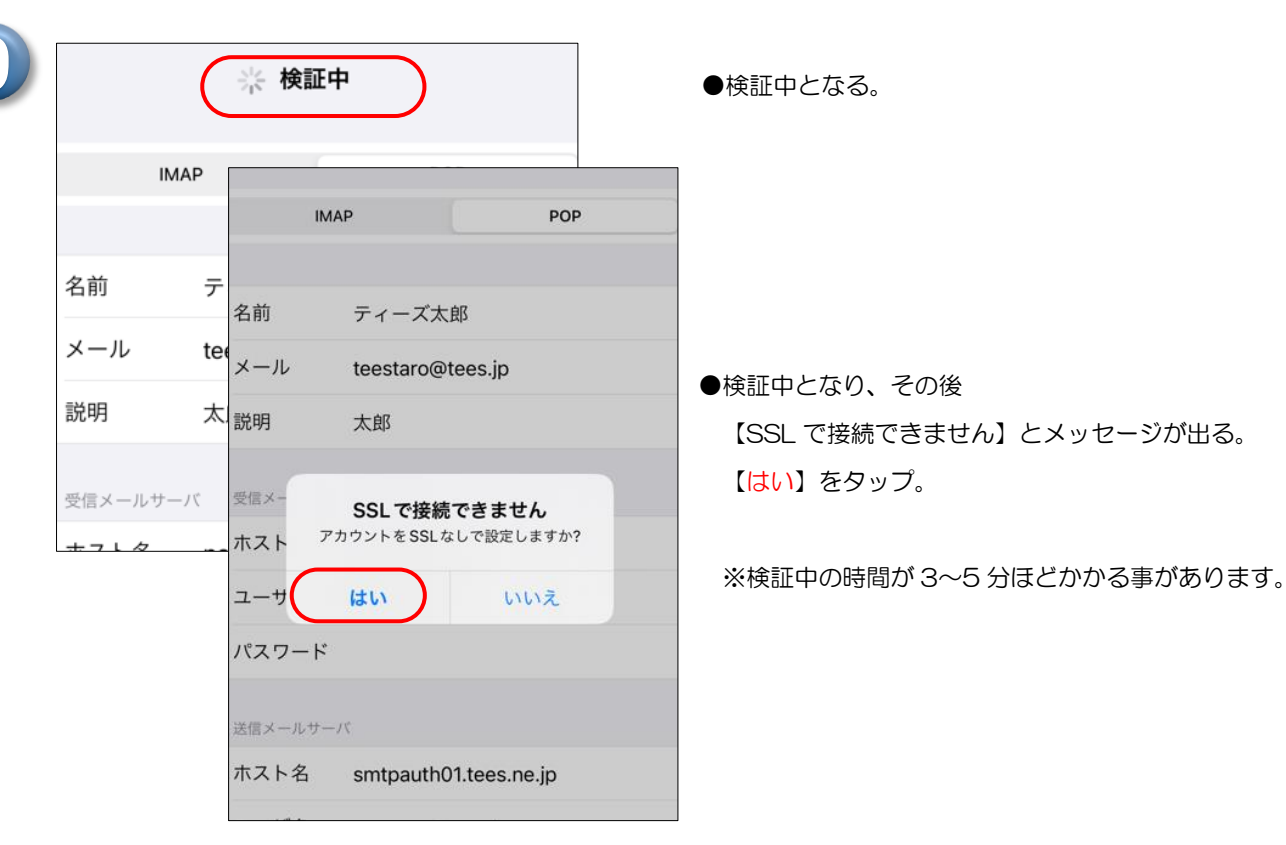

ここからはサーバの設定となります。サーバにメッセージのコピーを残す期間をお好みで設定して下さい。

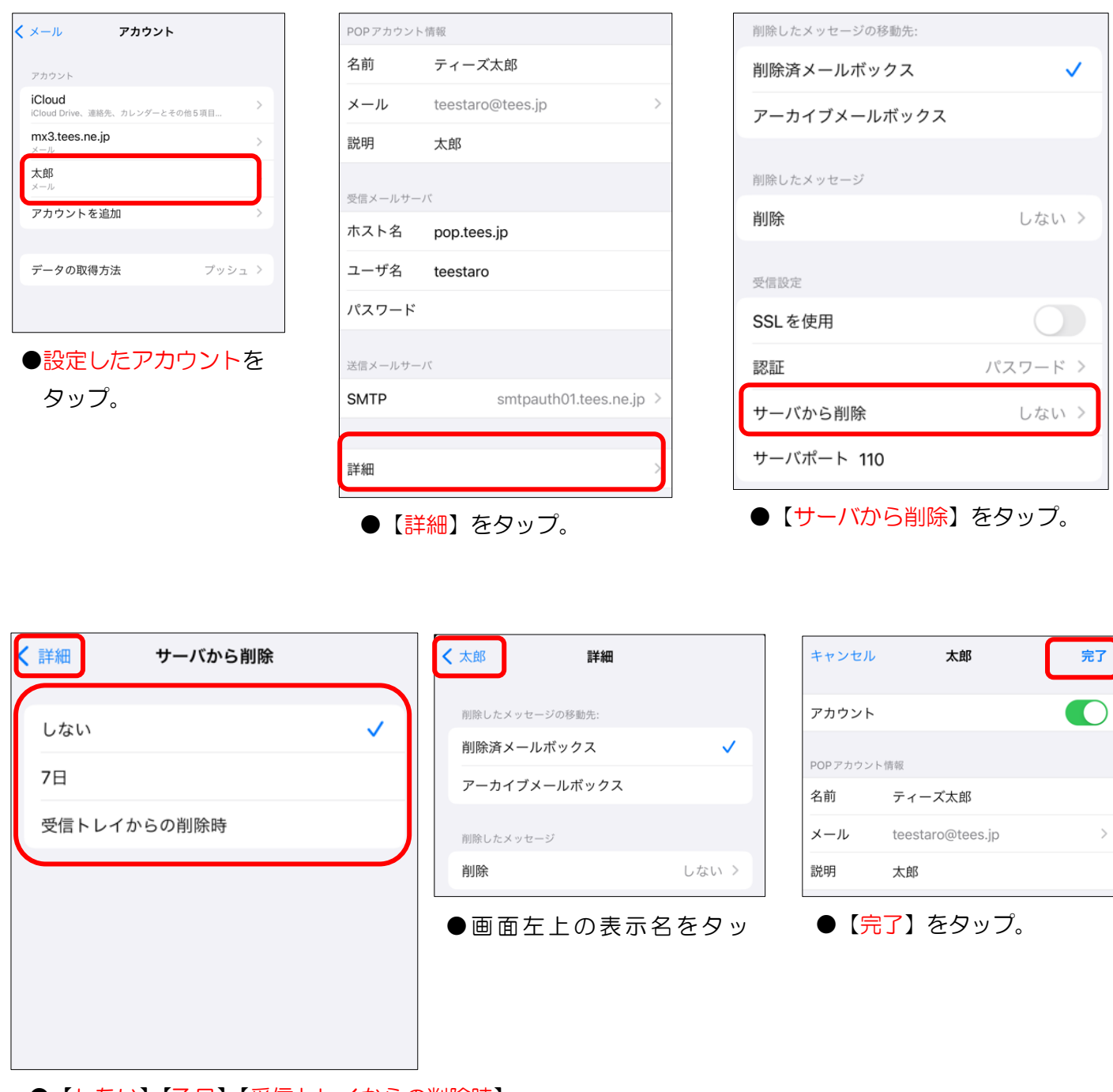

## ●【しない】【7日】【受信トレイからの削除時】

からお好みの設定をタップ。

●画面左上の【詳細】をタップ。

以上で完了です。

## 設 定 の 確 認 方 法 メッセージの作成画面で【宛先】にご自分の【メールアドレス】を入力し、 【件名】【本文】に「テスト」など適当な文字を入力して【送信】ボタンをタップしてください。 テストメールが受信出来れば設定に誤りはありません。 ▲ アルファベットの大文字、小文字の入力間違いにご注意ください。

豊橋ケーブルネットワーク株式会社 [ティーズ] 0120-816-142 営業時間 9:30~17:30